## Запуск Jelly-скрипта в JIRA

## Для запуска Jelly script:

- 1. Войдите в JIRA с правами JIRA System Administrators.
- 2. Откройте страницу администрирования.
- 3. Во вкладке **Система,** раздел расширенный выберите закладку **Скрипты Jelly Runner**.
- 4. Если вы видете сообщение:

В качестве меры безопасности, Jelly Runner в этой инсталляции отключена. Для включения поддержки Jelly, пожалуйста, запустите JIRA с параметром "-Djira.jelly.on=true". Для большей информации смотрите Документация Jelly.

Следует в настройках Tomcat (или другого сервера приложений) прописать следующее (статья [Как это сделать\)](http://confluence.atlassian.com/display/JIRA/Setting+Properties+and+Options+on+Startup):

-Djira.jelly.on=true

## 5. Вставьте Jelly скрипт в текстовую область.

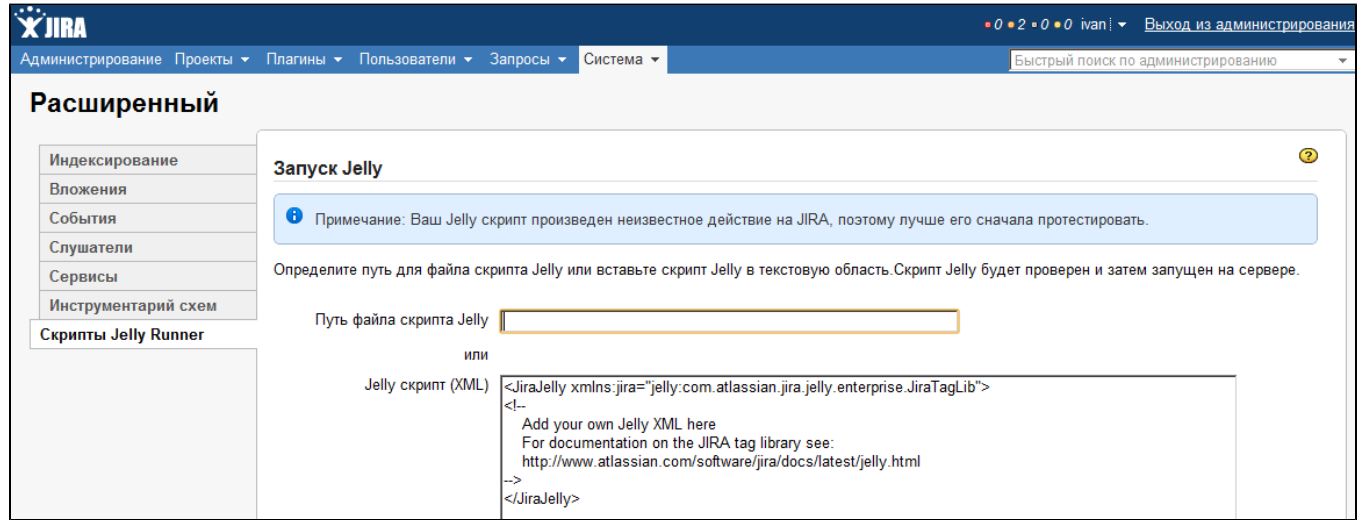

Оригинал статьи -<http://confluence.atlassian.com/display/JIRA/Jelly+Tags> Примеры сценариев:

- [Робот Закрытие задач JIRA с помощью Jelly-скрипта \(эскалация\)](https://wiki.teamlead.one/pages/viewpage.action?pageId=87655311)
- <http://confluence.atlassian.com/display/JIRA/Jelly+Escalation>
- <https://developer.atlassian.com/display/JIRADEV/Jelly+Examples>